### **Contents**

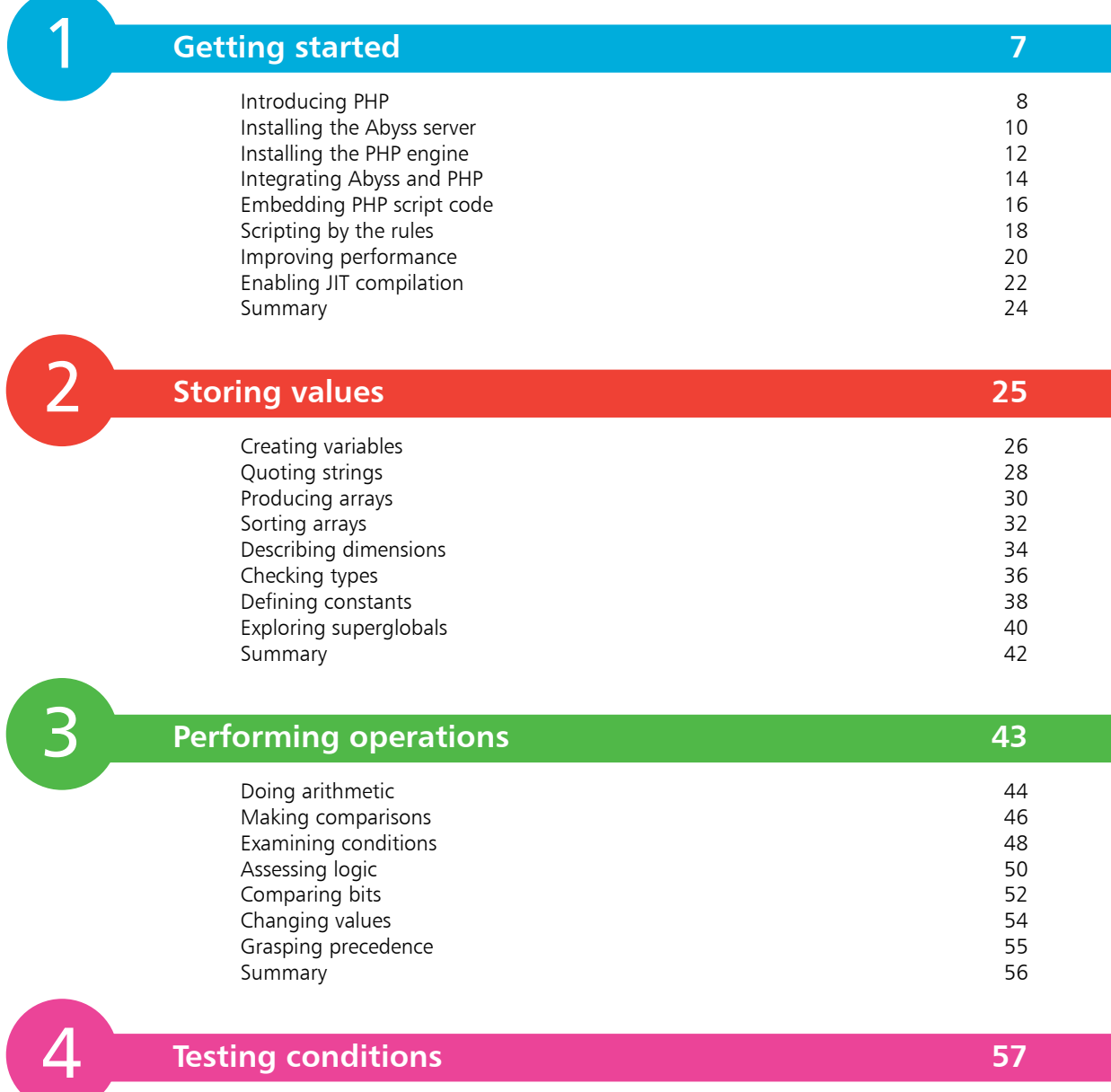

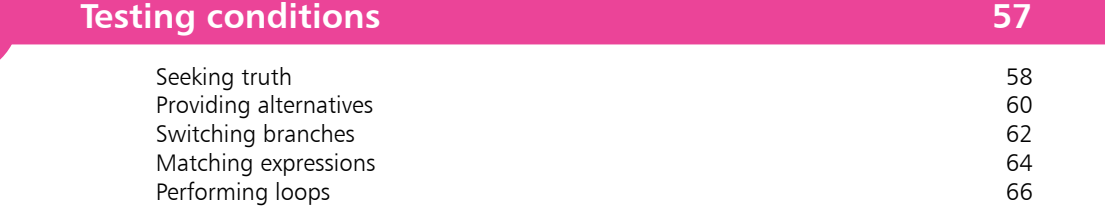

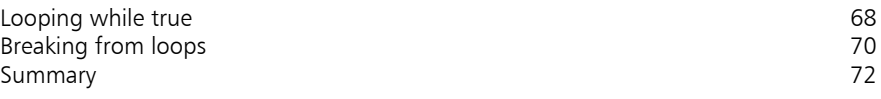

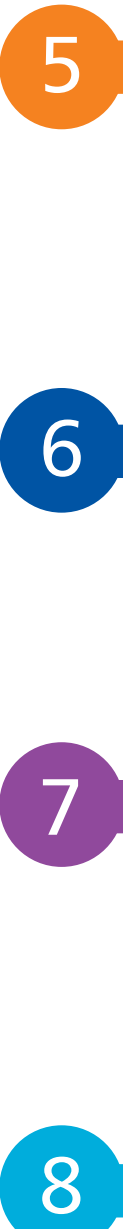

### **Employing functions 73**

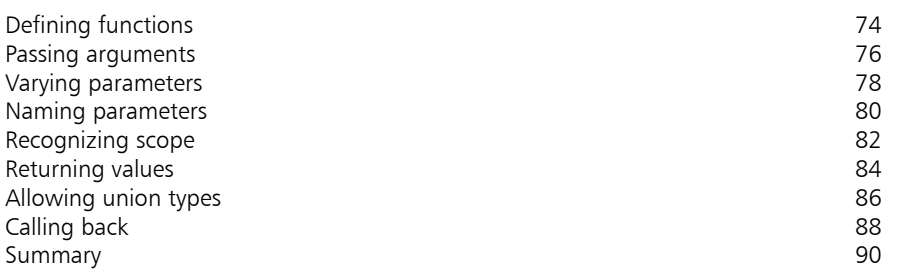

6

7

8

### **Manipulating strings 91**

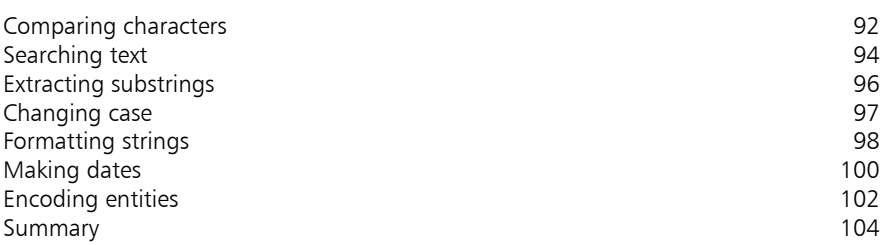

### **Building classes 105**

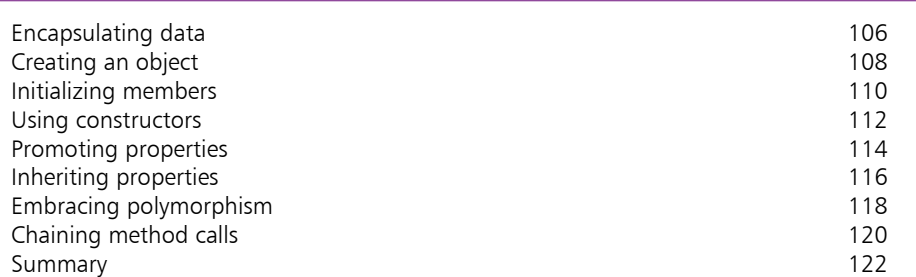

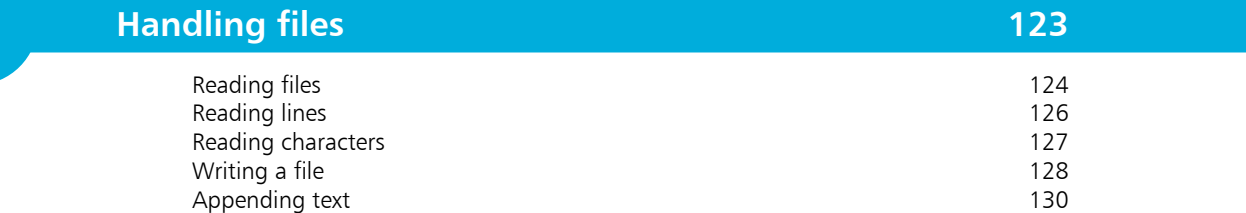

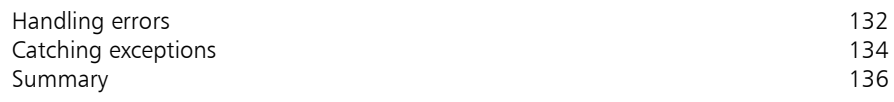

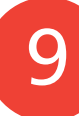

### **Producing forms 137**

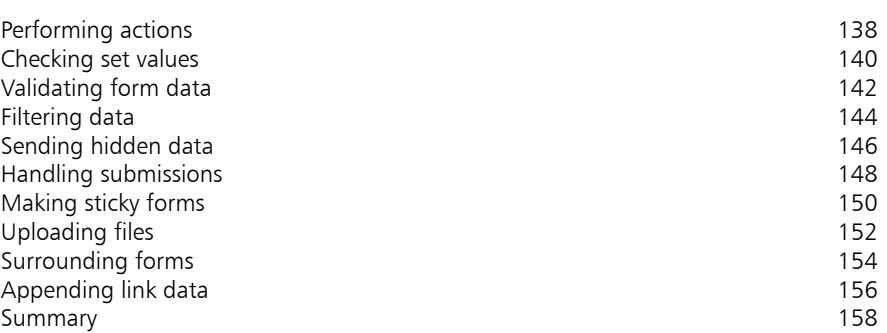

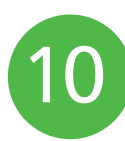

### **Preserving data 159**

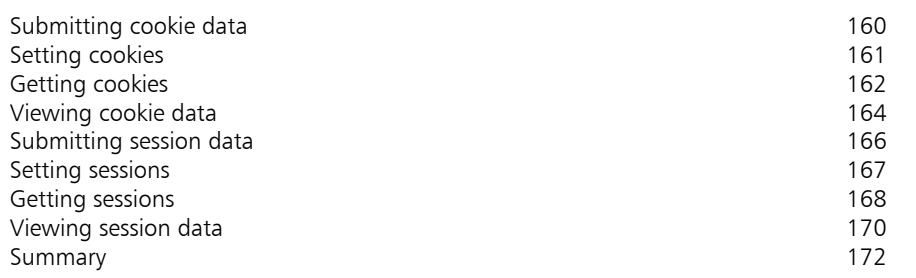

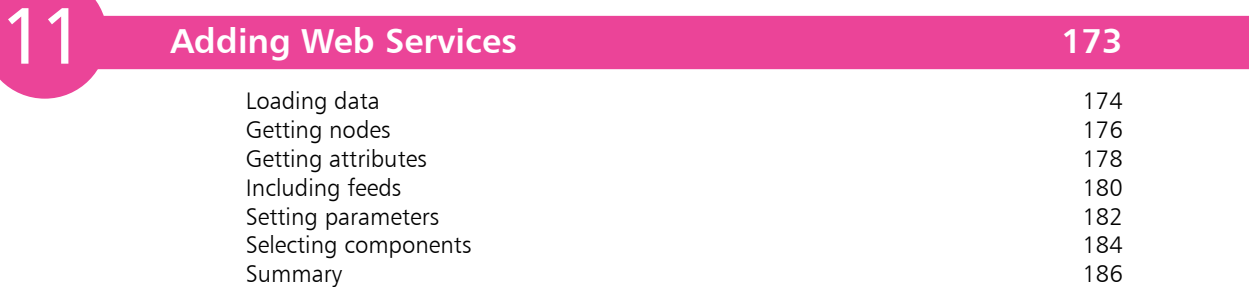

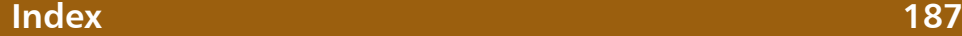

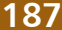

### **How to Use This Book**

The examples in this book demonstrate features of the PHP scripting language, and the screenshots illustrate the actual results produced by the listed code examples. Certain colorization conventions are used to clarify the code listed in the steps...

Components of the PHP language are colored blue, programmer-specified names are colored red, literal text and numeric values are black, and code comments are green, like this:

**<?php**

```
# Write the traditional greeting.
$greeting = 'Hello World!' ;
echo "<h1>$greeting</h1>" ;
```
**?>**

Additionally, in order to identify each source code file described in the steps, a file icon and file name appears in the margin alongside the steps:

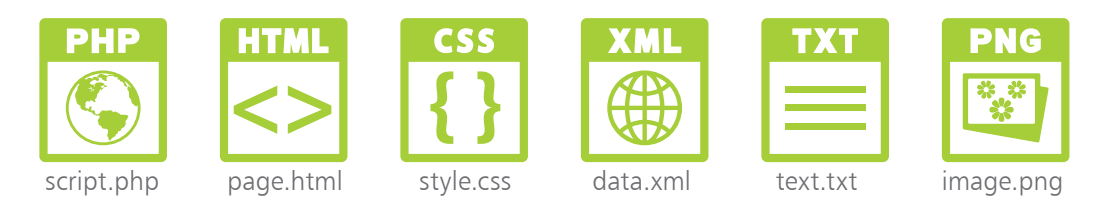

**Grab the Source Code**

For convenience, the source code files from all examples featured in this book are available in a single ZIP archive. You can obtain this archive by following these easy steps:

l**<sup>1</sup>** Browse to **www.ineasysteps.com** then navigate to Free Resources and choose the Downloads section

- Next, find PHP in easy steps, 4th edition in the list, then click on the hyperlink entitled All Code Examples to download the ZIP archive file
	- l**<sup>3</sup>** Now, extract the archive contents to the web server's **/htdocs** directory on your PC

If you don't achieve the result illustrated in any example, simply compare your code to that in the original example files you have downloaded to discover where you went wrong.

# **Getting started**

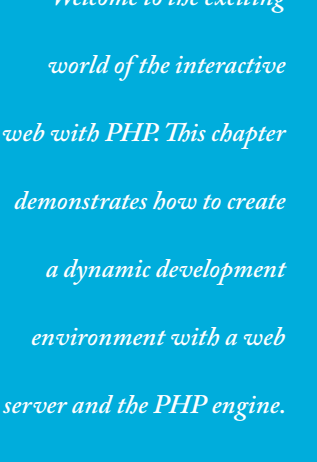

*<u>Welcome</u>* to the

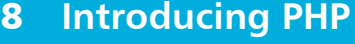

- **Installing the Abyss server** 10
- **Installing the PHP engine** 12
- **Integrating Abyss and PHP** 14
- **Embedding PHP script code** 16
- **Scripting by the rules** 18
- **Improving performance** 20
- **Enabling JIT compilation** 22
- **Summary** 24

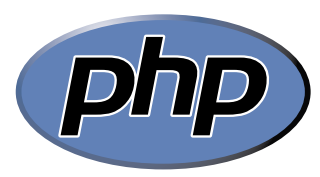

This is the official logo of the PHP project – the official online home of PHP can be found at php.net

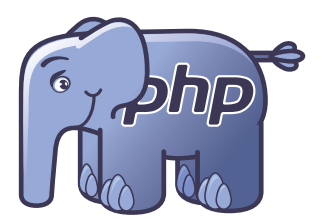

This is the "elePHPant" – the mascot of the PHP project, designed by Vincent Pontier.

## **Introducing PHP**

The most appealing modern websites provide a customized user experience by dynamically responding to some current conditions – user name, time of day, latest blog, shopping cart contents, etc. Many of these dynamic websites are created using PHP.

#### **What is PHP?**

PHP is a widely-used general purpose scripting language that is especially suited for web development and can be embedded into HTML. It was created by programmer Rasmus Lerdorf, as a set of scripts to maintain his website that he released as "Personal Home Page Tools (PHP Tools) version 1.0" on June 8, 1995.

The tools were extended in the version 2 release of 1997, and the name changed to become a recursive acronym "PHP: Hypertext Preprocessor" in version 3 the following year. Performance, reliability and extensibility were improved in 2000 with the release of PHP4, which was powered by the Zend engine virtual machine.

Subsequently, PHP5 was released in 2004 powered by the new Zend II engine and produced as free software by the PHP group. A planned experimental version PHP6, which intended to introduce native Unicode support throughout PHP, was abandoned but PHP7 was released in 2015. PHP8 was released in 2020 and offers "Just In Time" (JIT) compilation for improved performance. Today, PHP is installed on over 20 million websites and 1 million web servers.

#### **Why is PHP popular?**

- PHP is extremely simple for a newcomer, but offers many advanced features for a professional programmer.
- PHP code is enclosed in special start and end processing tags that allow you to jump into and out of "PHP mode", to implement instructions within an HTML document.
- PHP code is executed on the server ("server-side"), unlike JavaScript code that is executed in the browser ("client-side"). The client receives the results of running the script without knowing what the underlying code was. Recently, server-side has become known as "The Cloud".

#### **Understanding The Cloud**

Whenever a user asks to view a web page in their browser, it requests the page from the web server and receives the page in response, via the HTTP protocol. Where a web page contains PHP script, the web server will first call upon the PHP engine to process the code before sending the response to the web browser:

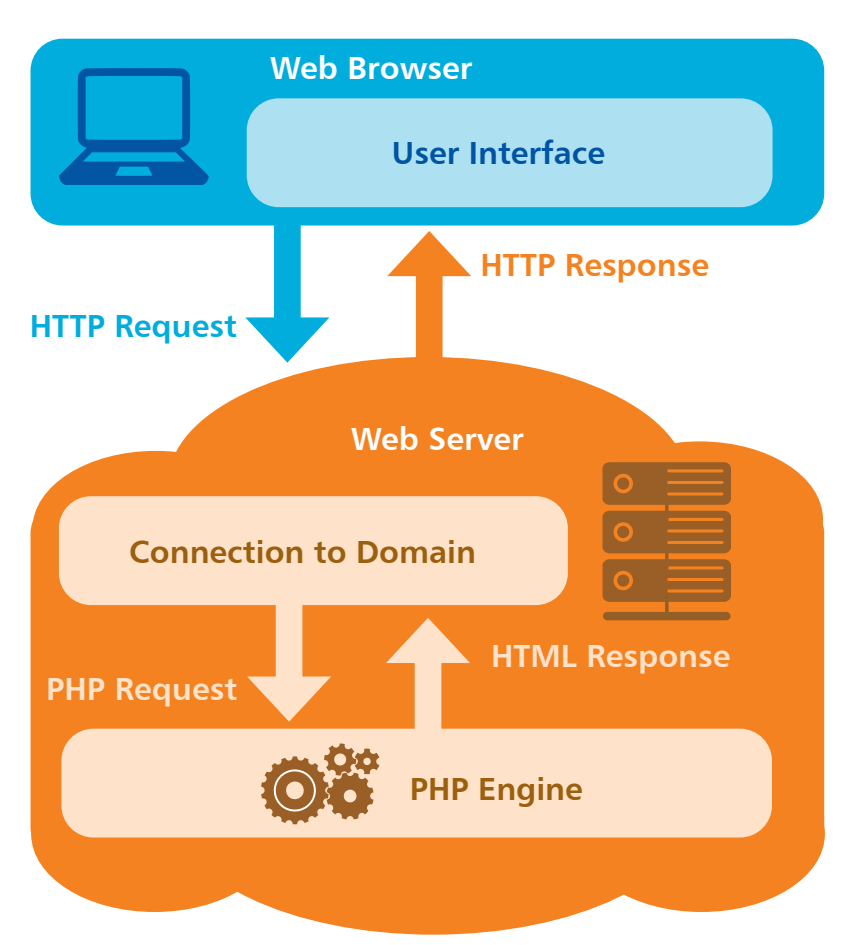

Hot tip

HTTP (HyperText Transfer Protocol) is the common communication standard that allows any computer connected to any web server to access files across the web.

The ensuing pages describe how to create a development environment for interactive websites by installing the following server-side technologies on your own computer:

- **Web Server** Abyss Web Server X1
- **PHP Engine** PHP 8 (8.0.1)

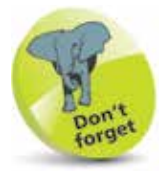

The examples in this book are created and tested with these software versions but may require modification for other versions.

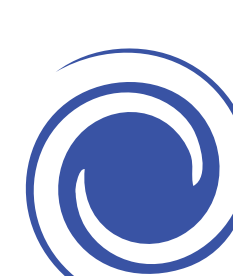

Further guidance on installation of the Abyss Web Server is available at aprelium.com/ abyssws/start.html

## **Installing the Abyss server**

Abyss X1 is a free compact web server available for Windows, macOS, and Linux operating systems available for download at **aprelium.com**

Despite its small footprint, Abyss supports many powerful features including dynamic content generation with server-side scripts – so is an ideal companion for PHP.

The Abyss Web Server can be installed on your own computer to provide an environment for interactive PHP website development:

Download the Abyss X1 Web Server setup package for your system from **aprelium.com/abyssws/download.php**

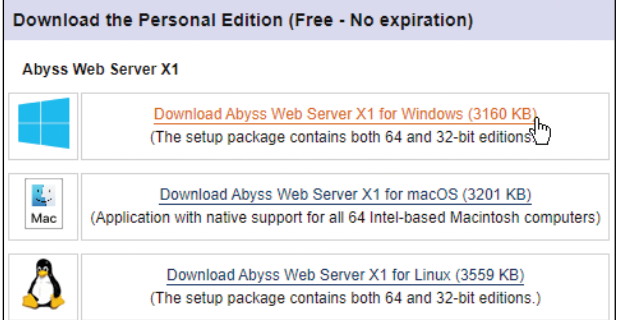

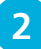

**2** Run the setup installer and **Agree** the License terms, then select the Abyss Web Server component and click **Next**

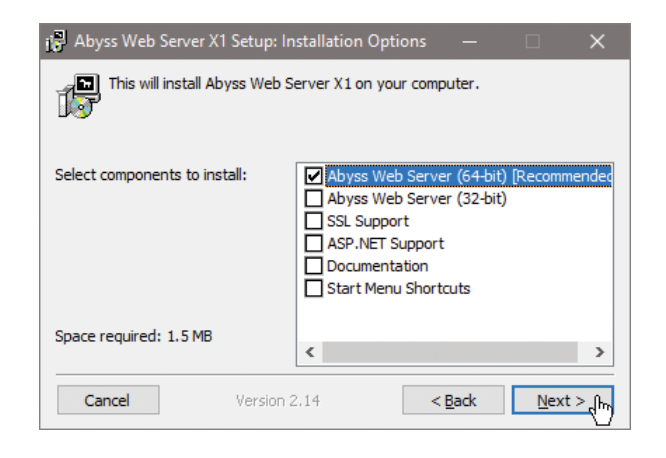

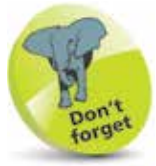

The Abyss setup package for Windows is an executable file named **abwsx1.exe** that you run to install the web server.

#### l**<sup>3</sup>** Accept the suggested location of **C:\Abyss Web Server** then choose to **Install as a Windows Service**

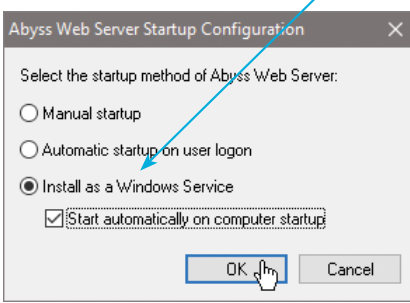

After the installation process completes, your system's default web browser will open, displaying the Abyss Web Server Console.

- **4** Select your preferred language, then enter a name and password for future access to the Abyss Console
- **5** Now, log in using your chosen name and password to see the Abyss Console confirm the server Status as "Running"

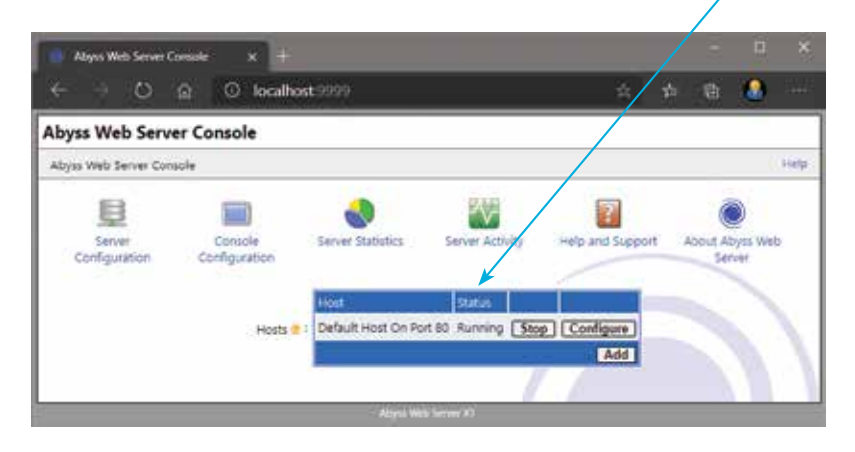

**6** Type **http://localhost** into your browser address field, then hit **Enter** – to see the default Abyss "Welcome" page

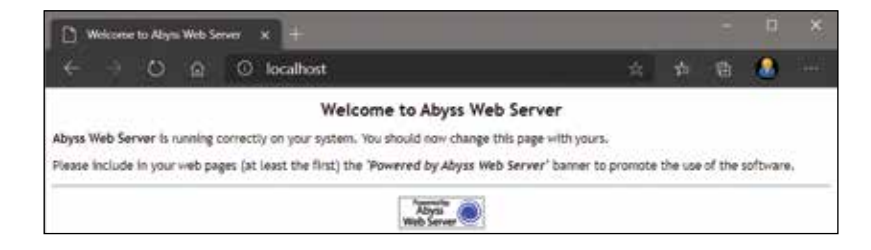

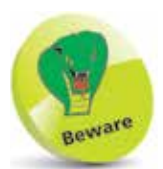

If you choose the "Manual startup" option, the Abyss logo will not appear in your system tray for easy start/stop control and access to the server console. Instead, the console can be found with your browser at http://localhost:9999 or numerically at http://127.0.0.1:9999 ("localhost" is an alias for the IP address 127.0.0.1).

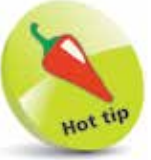

In the Abyss console, click the "Configure" button then the General icon to see the default HTTP Port is 80 and the default Documents Path (where your web pages will reside) is **/htdocs**.

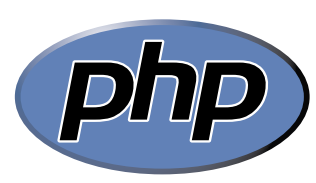

Further guidance on installation of PHP is available at php.net/ manual/en/install.php

## **Installing the PHP engine**

The PHP interpreter "engine", which implements PHP scripts within web pages, is available for Windows, macOS and Linux operating systems as a free download at **php.net**

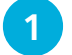

l**<sup>1</sup>** Open a web browser and navigate to **php.net**

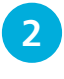

Next, choose the **Downloads** item on the page menu – to open a "Downloads" page

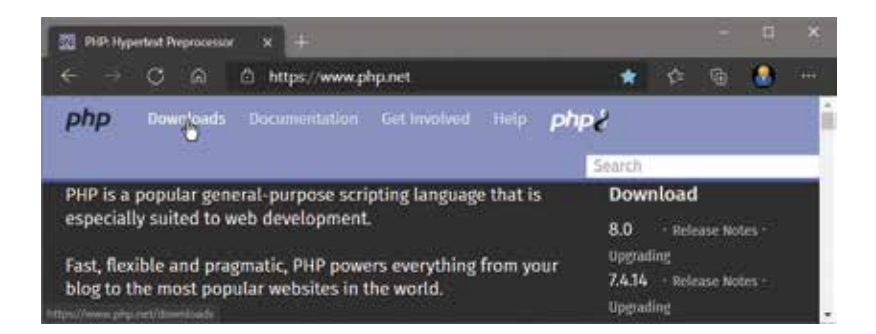

l**<sup>3</sup>** Now, select a package to download or select the **Windows downloads** link – to open a "Windows binaries" page

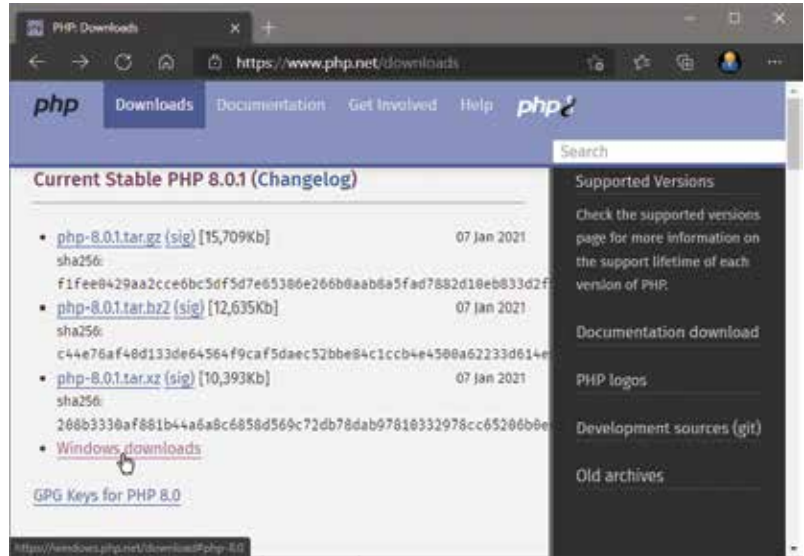

**4** Then, click the **Zip** link to download a Thread Safe archive of PHP for 64-bit systems

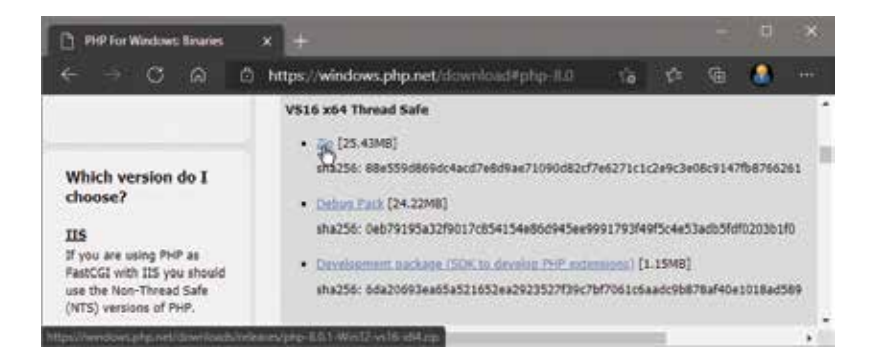

**5** When the download completes, extract its contents to a convenient location on your system – such as **C:\PHP**

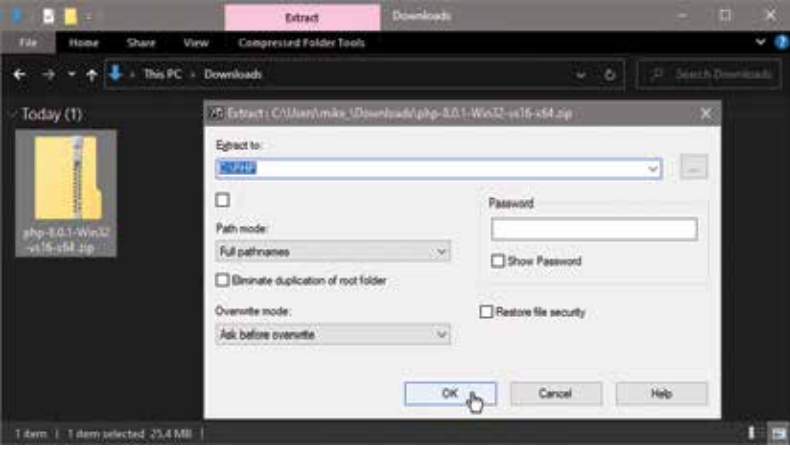

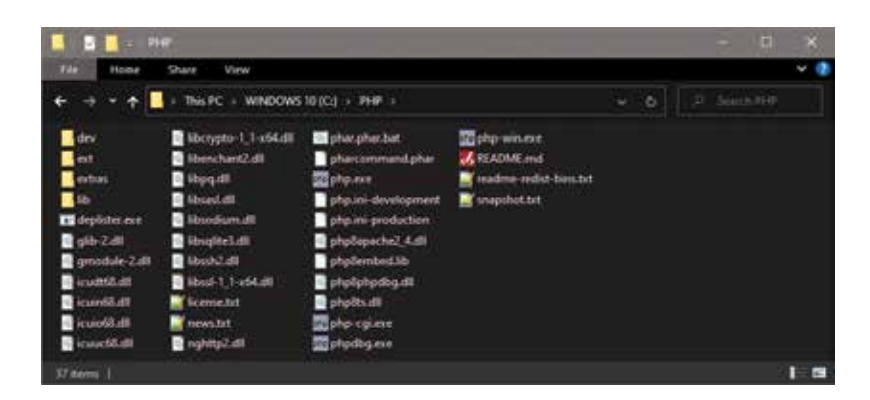

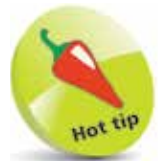

The PHP installation location will be required when configuring the Abyss Web Server to integrate with PHP – make a note of the Destination Folder.

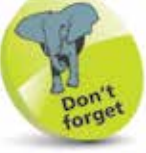

Following installation of PHP, the web server cannot yet execute PHP scripts until it is configured to recognize them and to find the PHP interpreter engine – all as described on pages 14-15.

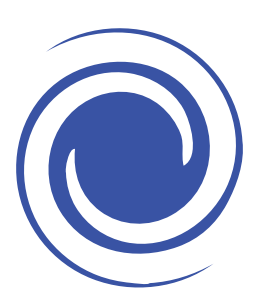

Further guidance on configuration of the Abyss Web Server is available online at aprelium.com/abyssws/ start.html

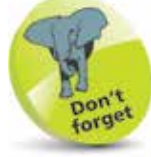

To clarify the code examples in this book, components of the PHP language are colored **blue**, programmerspecified names are **red**, numeric and string data is **black**, and comments are **green**.

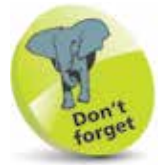

The **localhost** domain name is an alias for the domain IP address of **127.0.0.1** – so the Abyss Web Server Console can alternatively be addressed as **http://127.0.0.1:9999**.

## **Integrating Abyss and PHP**

The Abyss Web Server must be configured to recognize PHP scripts and employ the PHP interpreter when it encounters them. This is achieved in the Abyss Console by associating the file extension ".php" as being PHP scripts, and by specifying the location of the PHP engine on your system to interpret them:

**1** Enter **http://localhost:9999** into your browser address field to launch the Abyss Web Server Console, then click the **Configure** button – to open the Configuration page

- **2** Click on the **Scripting Parameters** icon to open the Scripting Parameters page for editing
- **3** Ensure that the **Enable Scripts Execution** box is checked, then click the **Add** button in the Interpreters table to open the Interpreters-Add page
- 

**4** Set the **Interface** parameter to "FastCGI (Local - Pipes)"

- **lacks** Set the **Interpreter** parameter to the PHP path location on your system of the **php-cgi.exe** file
- 
- **6** Set the **Associated Extensions** parameter to "php", so your configuration should look like that shown below:

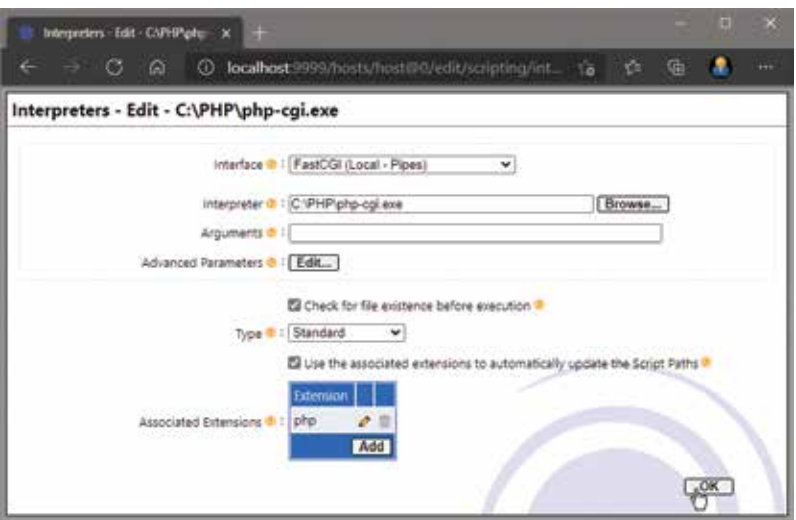

l**<sup>7</sup>** Click the **OK** button to validate your new configuration

**8** Click the **Restart** button that next appears, to apply the changes you have made to the Abyss configuration

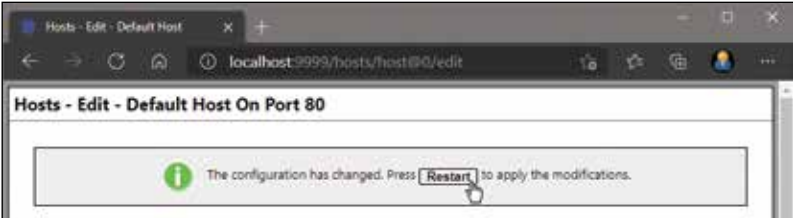

The Abyss Web Server should now be running on your system, correctly configured to recognize that documents having the **.php** file extension should be interpreted by the PHP engine. Configuration can now be tested by creating a simple PHP script for service to your web browser by Abyss:

- l**<sup>1</sup>** Open a plain text editor and exactly type the script below **<?php phpinfo() ; ?>**
- **2** Save the script as **phpinfo.php** in the Abyss document path directory, typically at **C:\Abyss Web Server\htdocs**
- **3** Exactly enter the location **http://localhost/phpinfo.php** into your web browser's address field to see Abyss serve up a web page containing your PHP version information

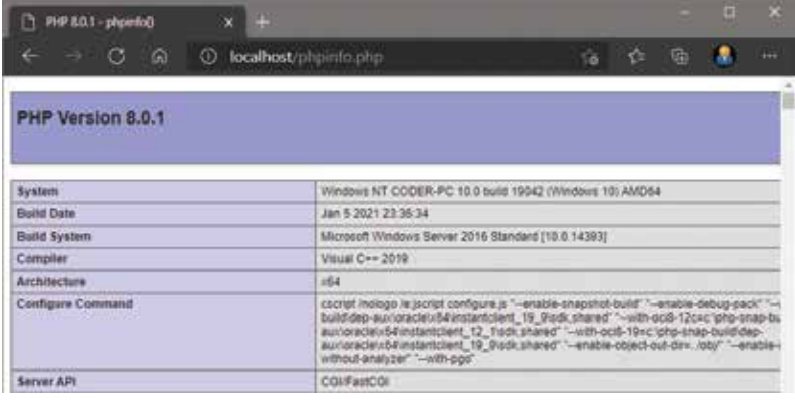

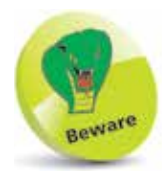

Documents can only be interpreted by the PHP engine if served up by the web server using the HTTP protocol. You cannot simply open a PHP file in your browser directly. Always use the location **http://localhost/** to serve the examples in this book.

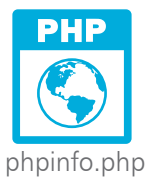

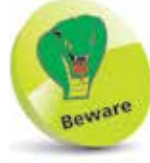

PHP scripts are casesensitive so you must copy the listed script using lowercase characters only.

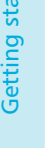

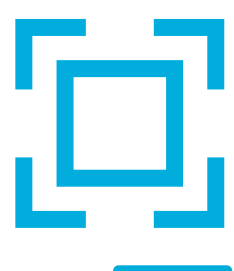

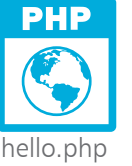

## **Embedding PHP script code**

PHP script may be embedded within HTML documents – meaning PHP and HTML code can both happily co-exist in the same file. All embedded PHP code must be contained within **<?php** and **?>** tags so it can be readily recognized by the PHP engine for interpretation. Typically, the PHP code will write content into the body section of the HTML document, which is then sent to the web browser:

> Launch a plain text editor and create this valid barebones HTML document with an empty body section **<!DOCTYPE HTML> <html lang="en"> <head> <meta charset="UTF-8">** <title>Getting Started In PHP</title> **</head> <body>**

```
</body>
</html>
```
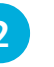

l**<sup>2</sup>** Insert tags into the body section to contain PHP code **<?php**

**?>**

**3** Next, insert between the PHP tags a descriptive comment and a line of code to write content into the body section **# Write the traditional greeting.** echo '<h1>Hello World!</h1>' ;

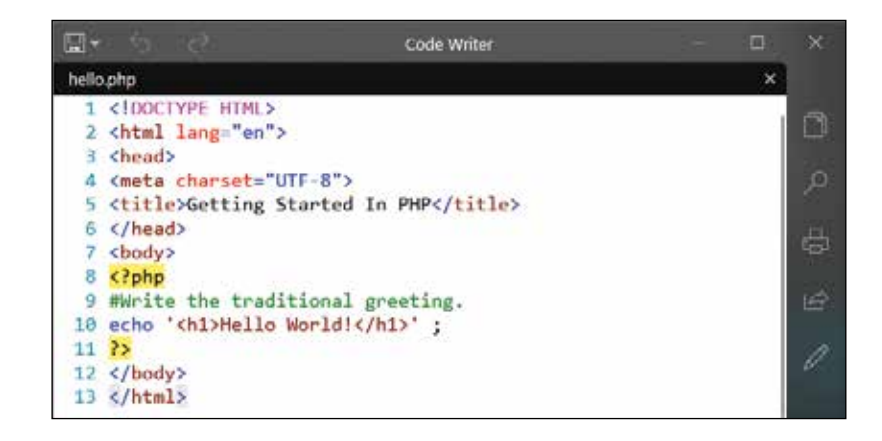

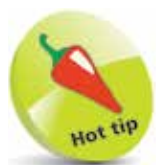

Notice that the descriptive comment is enclosed between the PHP tags for information purposes only.

- **4** Save the document as **hello.php** in the Abyss web server's **/htdocs** folder
- **5** Now, enter the location **http://localhost/hello.php** into your web browser's address field to see Abyss serve up a web page containing content written by embedded PHP code

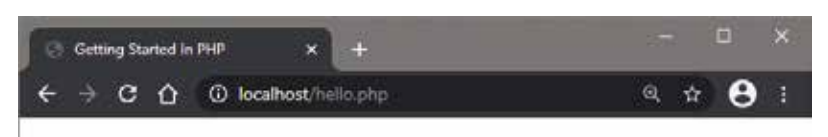

### **Hello World!**

**6** Use your web browser's tools to inspect the page's source code – to see that PHP has written the content into the body section, including the HTML **<h1> </h1>** tags

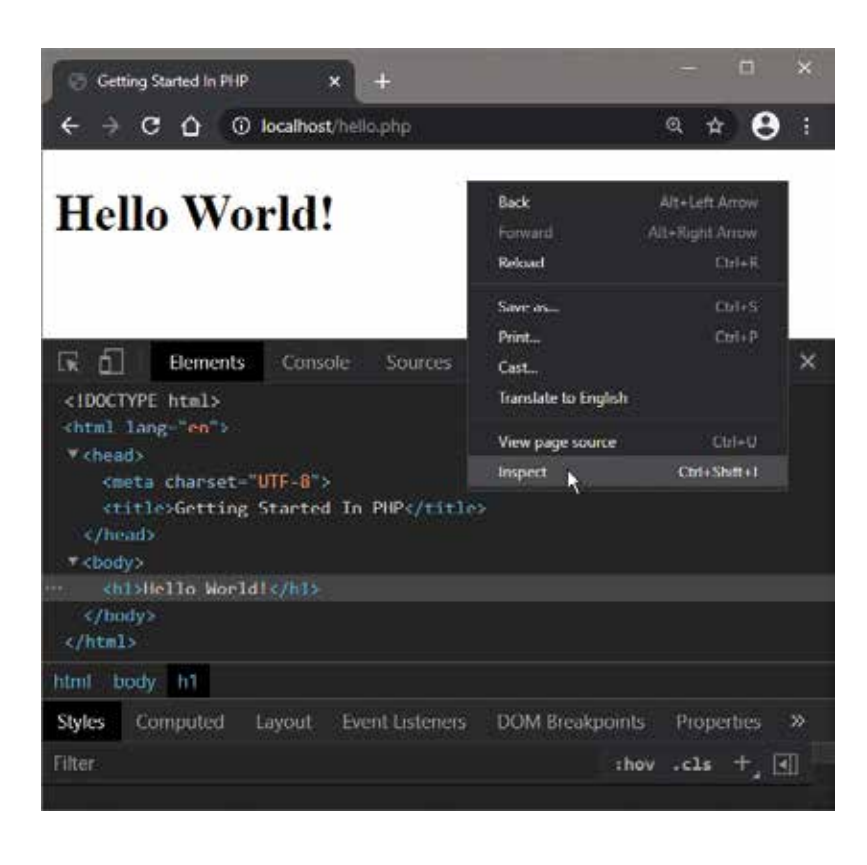

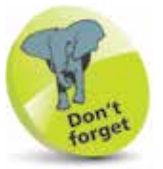

Note that the PHP **echo** instruction literally writes the entire content contained within the pair of **' '** single quote marks. The examples in this book demonstrate embedded PHP script but do not repeatedly list the HTML code.

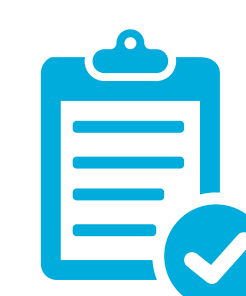

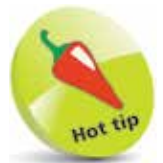

Typically, your embedded PHP code will always have opening and closing <?php and **?>** tags around script.

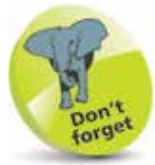

Conditional testing is fully explained and demonstrated later in this book, in Chapter 3.

### **Scripting by the rules**

#### **Tag rules**

When the PHP engine receives input from the web server it reads the input, from top to bottom, in a process called "parsing". During the parsing process, the PHP engine (a.k.a. parser) looks for the opening and closing **<?php** and **?>** tags and understands that the content between those tags is script code that it must interpret. Everything outside the **<?php** and **?>** tags is completely ignored, which allows PHP files to have mixed content and allows PHP code to be embedded within HTML, like this:

**<p>Ignored by PHP and displayed by the browser</p>**

**<?php echo 'Script code that will be parsed' ; ?>**

#### **<p>Also ignored by PHP and displayed by the browser</p>**

In order for this to work properly it is therefore important that all your PHP script code is enclosed between opening and closing **<?php** and **?>** tags, when embedded in an HTML file.

The only exception to this rule is when PHP script is written in a pure PHP file, which contains only code. In this case, it is preferable to omit the closing **?>** tag, like this:

```
<?php echo 'Print this First' ;
        echo 'Print this Last' ;
```
Where your PHP script code intends only to insert a single string of text into an HTML document, you may optionally use the PHP short echo **<?=** and **?>** tags:

**<?= 'Hello!' ; ?>** is equivalent to **<?php echo 'Hello!' ; ?>**

Advanced PHP script code can also insert text only when a tested condition is met, like this:

```
<?php if ( $expression == true ) : ?>
```
**Insert this text only if the expression is true.**

**<?php else : ?>**

**Otherwise insert this text.**

**<?php endif ; ?>**

 $\infty$ 

#### **Statement rules**

Each statement within the PHP language must be terminated by a **;** semicolon character – just as each sentence in the English language must be terminated by a **.** period character. The semicolon is recognized by the parser as marking the end of an individual instruction that it must interpret. So a PHP code block containing two statements could look like this:

#### **<?php echo 'First statement' ; echo 'Second statement' ; ?>**

The closing **?>** tag of a block of PHP code automatically implies a semicolon, however, so you can optionally omit the semicolon terminating the last statement of a PHP block, like this:

**<?php echo 'First statement' ; echo 'Second statement' ?>**

#### **Comment rules**

It is often worthwhile adding comments to your PHP script code so it can be more easily understood by others, or by yourself when revisiting your code later. All whitespace and comments are completely ignored by the PHP parser so you can add as many comments as you like, without any adverse effect on performance.

Single-line comments may begin with a **#** hash character, or alternatively they may begin with a **//** double-slash sequence.

Multi-line (block) comments must be enclosed within **/\*** and **\*/** character sequences, as used in the C programming language:

**<?php**

**echo 'First statement' ; // A single-line comment.**

**/\* This is a multi-line comment containing two lines of comment. \*/**

**echo 'Second statement' ;**

 **echo 'Final statement' ; # Another single-line comment.**

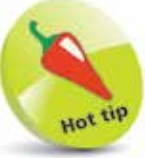

It does no harm to terminate the last statement of a PHP block if you wish to do so.

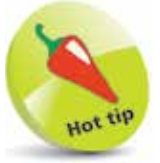

The **//** single-line comment style is also used in  $C++$ programming and the **#** single-line comment style is also used in Unix/Linux BASH shell scripting.

 $\vec{0}$ 

### **Improving performance**

It is useful to understand that the PHP engine performs a sequence of operations in order to execute your PHP code:

- **Lexing** analyzes the code and generates a series of "tokens". For example, the tag <?php generates the token **T\_OPEN\_TAG**, the keyword **echo** generates the token **T\_ECHO** and the string **"Hello World!"** generates **T\_CONSTANT\_ENCAPSED\_STRING**.
- **Parsing** arranges the tokens into an "Abstract Syntax Tree" (AST). This represents what operations should be performed. For example, the AST to print the result of adding two numbers might look something like this:

```
operation => ECHO,
operand => expression ( 
         operation => ADD,
         operand1 => 4,
         operand2 => 8
)
```
- **Compiling** translates the Abstract Syntax Tree into instructional operation code ("OPcode"). This is an Intermediate Representation (IR) in machine language.
- **Executing** runs the OPcode on the "Zend Virtual Machine" (VM). This interprets the OPcode to produce output.

Performing all these steps each time to execute a PHP script is not very efficient, so PHP includes an extension named "OPcache" that can be enabled to improve performance. OPcache stores OPcodes in memory so that lexing, parsing and compiling will only be performed when the PHP script is first executed. Subsequently, the low-level Intermediate Representation stored in memory can be executed on the Zend VM immediately.

To enable OPcache you will need to edit PHP's initialization file. The PHP installation folder, such as **C:\PHP**, contains files named **php.ini-development** and **php.ini-production**, which are initialization template files. When starting, PHP tries to find and load an initialization file named **php.ini**. A copy of either of the template files can be used for this purpose but the template named **php.ini-production** is recommended as the default settings in that file are optimized for performance and security. The OPcache extension is a file named **php\_opcache.dll** located in an "ext" folder within the PHP installation folder.

Execute & Output

OPcode

Compile

Parse

PHP Code

78

Lex

Tokens

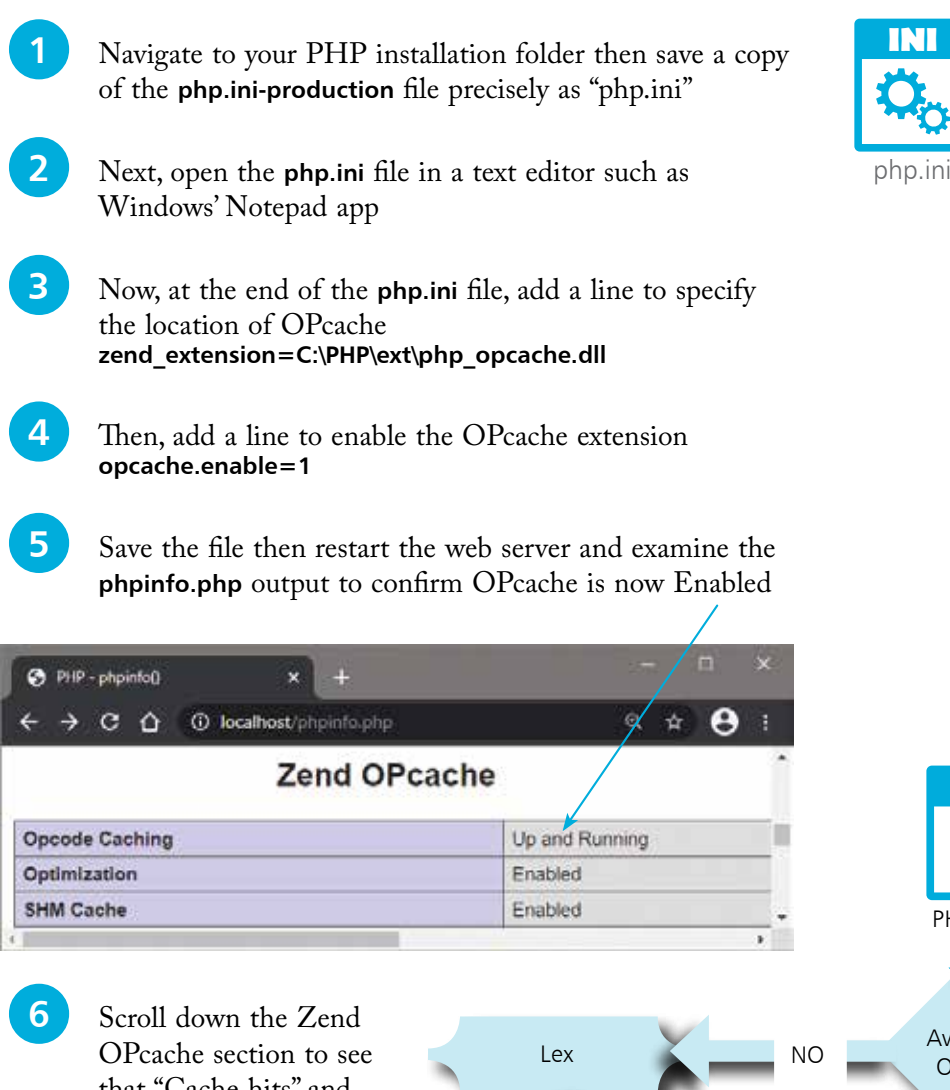

PHP Code

PHP

that "Cache hits" and "Cache misses" are both initially zero **7** Load the **hello**.php file

and re-examine the **phpinfo.php** output repeatedly to see that "Cache misses" first increases to 1 then "Cache hits" increments on successive occasions

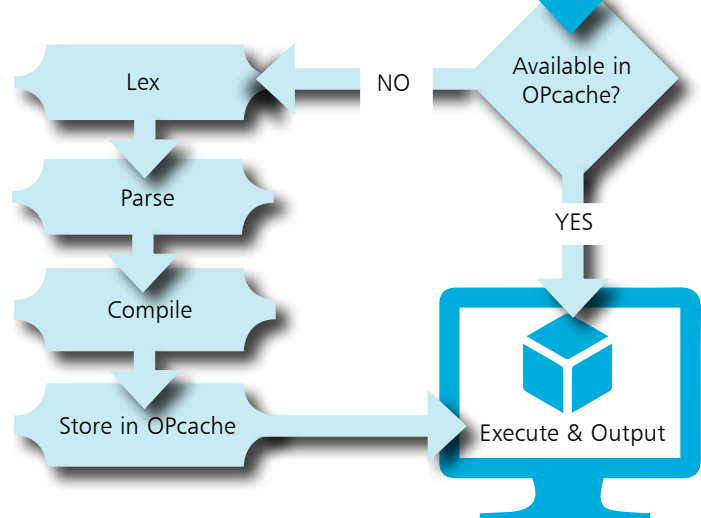

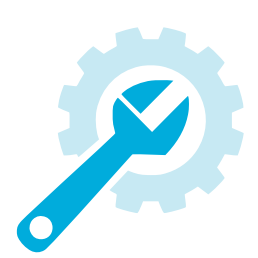

## **Enabling JIT compilation**

The OPcache extension, described on pages 20-21, allows PHP to avoid repeated lexing, parsing, and compiling, but a further performance improvement can be made using "Just In Time" ( JIT) compilation.

PHP's JIT compilation feature generates low-level CPU instructions in Assembly language code that can be executed by many different CPU types. It transforms the OPcode into architecture-specific machine code that can be executed directly by the system's CPU.

When PHP code is first run, the OPcode being executed by the Zend VM is examined by PHP to decide what would benefit from JIT compilation. Subsequent execution is performed directly by the system's CPU – bypassing the Zend VM.

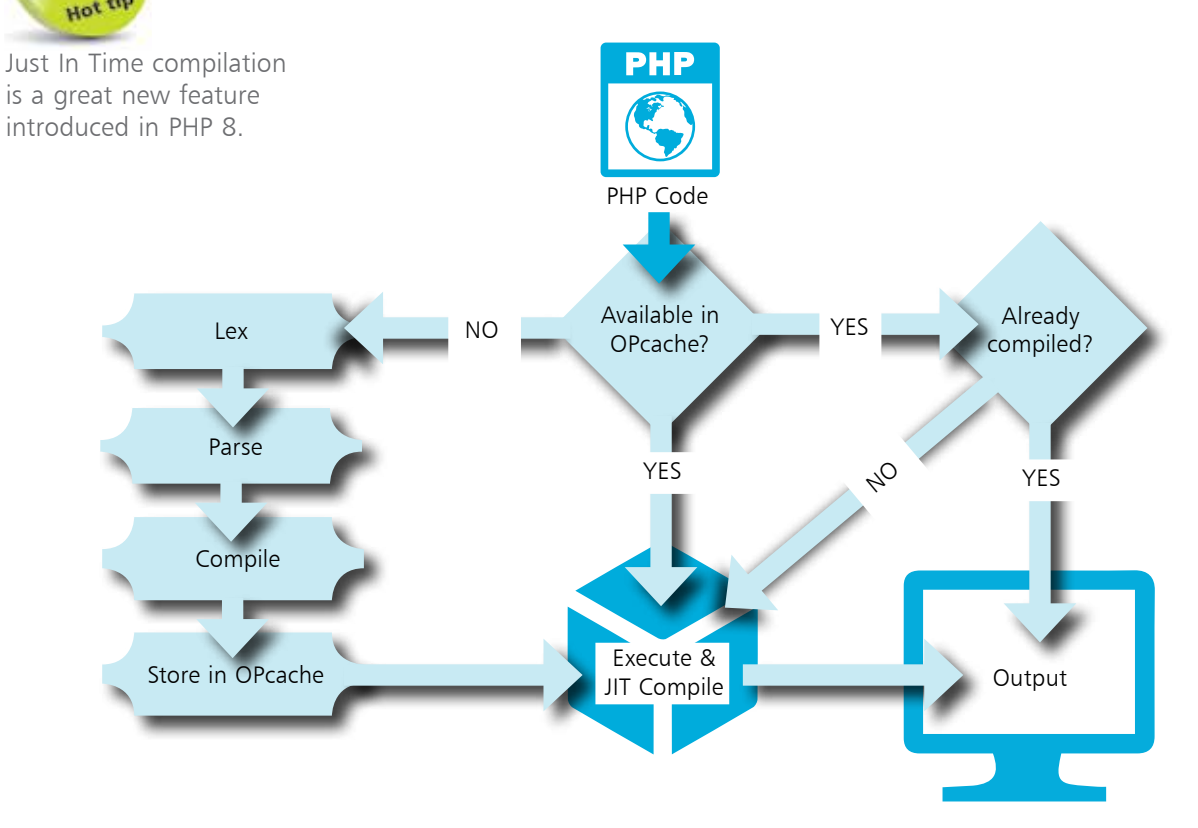

The OPcache extension must first be enabled to use JIT compilation, and you must specify in the PHP initialization file **php.ini** how much memory to allocate for compiled code.

 $\overline{2}$ 

l**<sup>1</sup>** Open the **php.ini** file in a text editor such as Windows' Notepad app

l**<sup>2</sup>** Now, at the end of the **php.ini** file, add a line to specify memory allocation of 100 megabytes for compiled code **opcache.jit\_buffer\_size=100M**

**3** Save the file then restart the web server and examine the **phpinfo.php** output to confirm JIT compilation is **On**

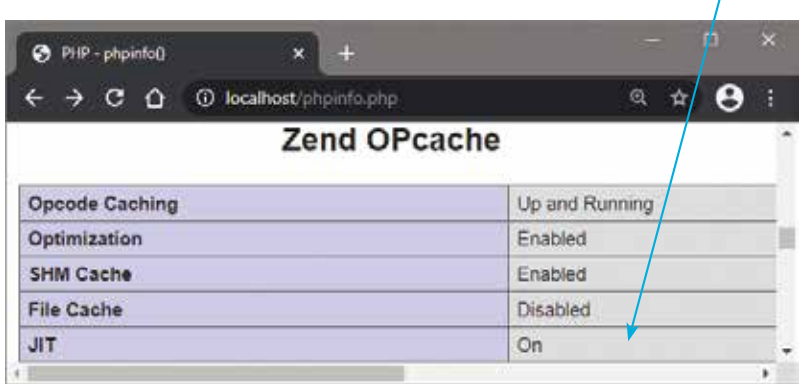

It is anticipated that performance will become more important in the future for CPU-intensive tasks such as Artificial Intelligence (AI). To compare the performance improvements provided by OPcache and JIT compilation, a benchmark PHP script might contain a variety of CPU-intensive tasks. Not listed here but included in the source code archive for this book is a PHP benchmark script that produced the results below when executed with various PHP configurations:

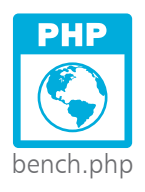

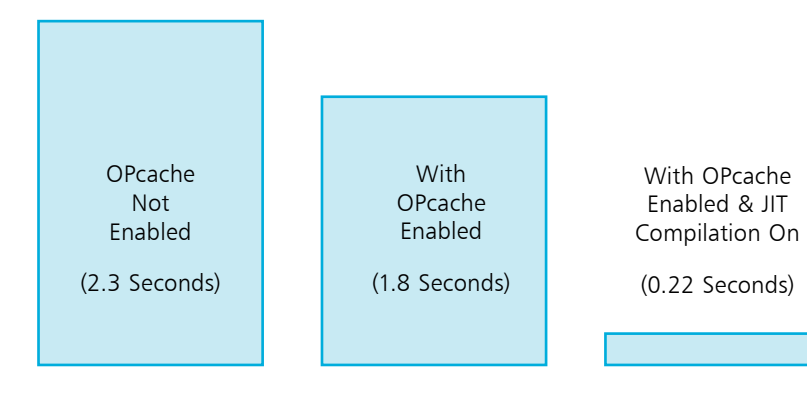

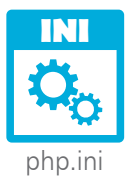

### **Summary**

- PHP is a scripting language that is especially suited for web development as it can be embedded in HTML.
- PHP code is executed server-side on The Cloud, unlike JavaScript code that is executed client-side in the browser.
- A web server will first call upon the PHP engine to process PHP code before sending the response to the web browser.
- A local development environment can be created by installing a web server and the PHP engine on your own computer.
- The **http://localhost** URL is an alias for the numerical IP address of **http://127.0.0.1.**
- Access to the Abyss Web Server Console requires your user name and password, and is found at **http://localhost:9999.**
- The Web Server must be configured to recognize scripts so it will direct them to the PHP engine, by setting Interface, Interpreter, and Associated Extension parameters.
- The PHP code instruction **phpinfo()** can be used to serve up a web page containing your PHP version information.
- The PHP **echo** instruction literally writes the text content contained within following quote marks.
- All embedded PHP code must be enclosed within <?php and **?>** tags so it can be recognized by the PHP engine.
- Each statement within the PHP language must be terminated by a **;** semicolon character.
- Single-line comments may begin with a **#** hash character or with a **//** double-slash sequence.
- Multi-line block comments must be enclosed within **/\*** and **\*/** character sequences.
- OPcache stores OPcodes in memory for execution by the Zend Virtual Machine.
- Just In Time compilation generates low-level instructions for execution directly by the system's CPU.